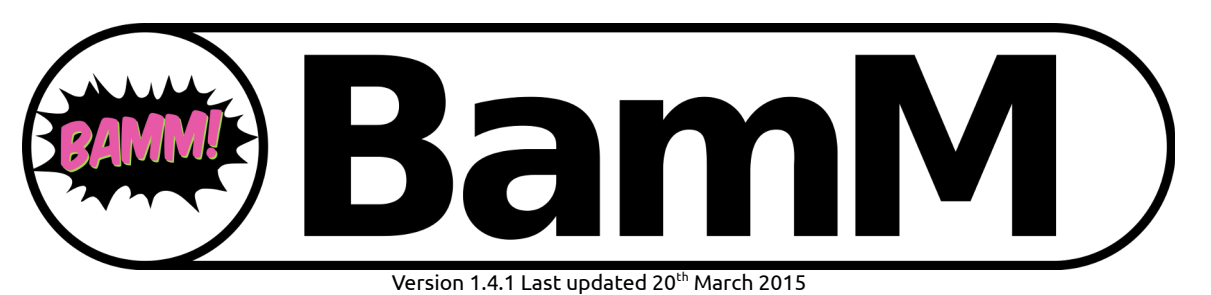

This document is released under the GNU Free documentation license version 1.3 [\(https://www.gnu.org/copyleft/fdl.html\)](https://www.gnu.org/copyleft/fdl.html)

#### **BamM is a c library, wrapped in python, that parses BAM files.**

The code is intended to provide a faster, more stable interface to parsing BAM files than PySam, but doesn't implement all / any of PySam's features.

Do you want all the links that join two contigs in a BAM?

Do you need to get coverage?

Would you like to just work out the insert size and orientation of some mapped reads?

Then BamM is for you!

# **For impatient people**

1. \$ bamm make -d <reference.fna> -c read1.R1.fq.gz read1.R2.fq.gz ... 2. \$ bamm parse -c covs.tsv -l links.tsv -i inserts.tsv -b mapping.bam

3. \$ bamm extract -g BIN\_1.fna -b mapping.bam

\*BamM make produces indexed and sorted BAM files which contain only reads that mapped.

# **Table of Contents**

<span id="page-1-0"></span>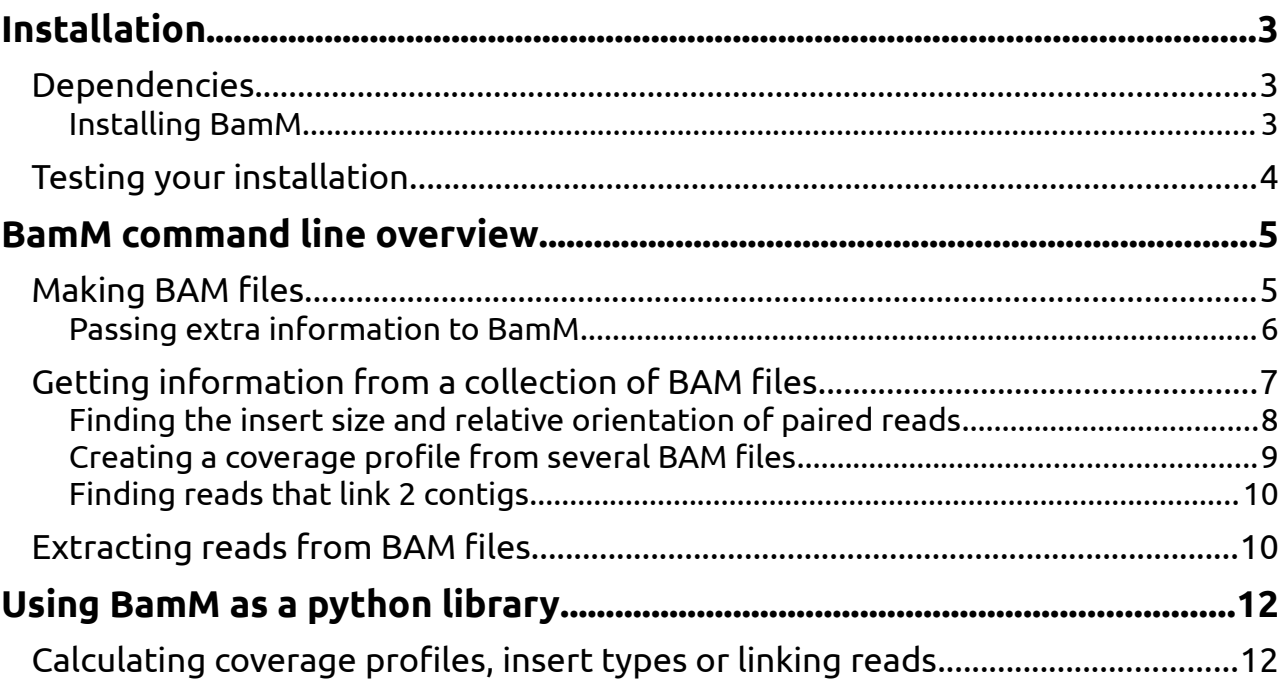

### <span id="page-2-0"></span>**Installation**

The BAM parsing is done using c and a few external libraries. This slightly complicates the BamM installation process but fortunately not too much.

### The GNU Guix way

The most straightforward way to install BamM is to use GNU Guix. After installing Guix itself:

- **\$ guix pull**
- **\$ guix package --install bamm**

This will install BamM itself, as well as all of its dependencies including BWA, samtools, python, numpy, grep, etc. without polluting the rest of your system. BamM was incorporated into the master branch of Guix on 14 Aug, 2016 so is not included in Guix 0.11.0, but will likely be included in the version following. So, if you are using a newer version the 'guix pull' is not needed.

### Dependencies

If you're running 'BamM make' or you want to run nosetests after installation you'll need to have BWA and Samtools installed. Installation of these tools is really straightforward. You can find the code and instructions at:

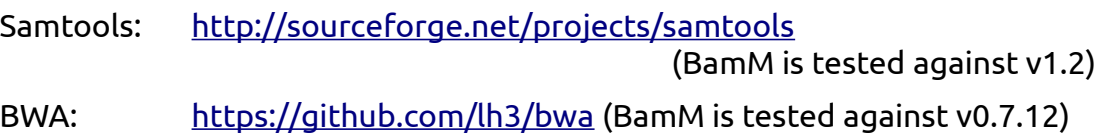

The two external dependencies of BamM; libcfu (v1.0.3) and htslib (v1.2.1) are bundled with the source. I strongly advise against trying to install libcfu independently but there may be some reasons to use a local install of htslib. The notes below are for installing on Ubuntu but they should be transferable to other \*nix systems. **Be aware that some users have reported difficulty installing the dependencies (htslib) and BamM on OSX**, you may need some sysadmin-fu (or need to find someone with a suitable amount of sysadmin-fu) to get things going properly. I strongly doubt this code will work on a Windows system.

First, you need git, zlib, numpy, a C-compiler and some friends. On Ubuntu this looks like:

 **\$ sudo apt-get -y install git automake build-essential zlib1g-dev python2.7 numpy libtool**

<span id="page-2-1"></span>**Installing BamM**

Get the latest version from github (BamM is not available on pip):

**\$ git clone https://github.com/Ecogenomics/BamM.git**

If you are using the bundled htslib and libcfu or if these tools are installed system-wide then installation is very straight forward:

**\$ sudo python setup.py install** 

If you installed one or more of these libraries locally then you need to tell setup.py where they are:

```
 $ python setup.py install --with-libhts-lib /path/to/htslib
--with-libhts-inc /path/to/htslib --with-libcfu-inc /path/to/libcfu/include/
--with-libcfu-lib path/to/libcfu/lib/
```
Relative paths are OK. You can add the --prefix flag to setup.py to install BamM locally. Once done, don't forget to add BamM to your PYTHONPATH. Also, if htslib and libcfu are in non-standard places and you plan to access the C code, you'll need to mess with your LD\_LIBRARY\_PATH.

### <span id="page-3-0"></span>**Testing your installation**

After install you can test your installation using nosetests.

First, make sure pip, nose, bwa and samtools are installed:

 **\$ sudo aptitude install python-pip**

 **\$ sudo pip install nose pysam**

Now test BamM:

- **\$ cd BamM**
- **\$ nosetests**

You \*should see output like this

**\$ nosetests ............................................. ---------------------------------------------------------------------- Ran 45 tests in 4.574s** 

#### **OK**

If you have any errors then you should try fix them now (or they may bite you downstream).

### <span id="page-4-1"></span>**BamM command line overview**

I've wrapped the python in a script / library called BamM.

BamM has 3 modes; 'make', 'parse' and 'extract'. The first option allows you to make BAM files. The second option lets you derive coverage profiles or linking information. The final option lets you extract reads that map to a set(s) of contigs.

<span id="page-4-0"></span>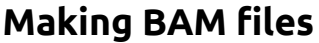

### *BamM make*

### Description:

Map several read sets onto a single reference with one command.

### Required arguments:

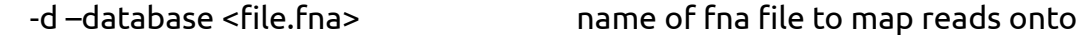

And at least one of:

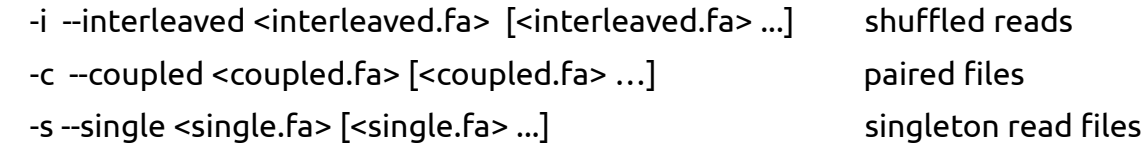

### Optional arguments:

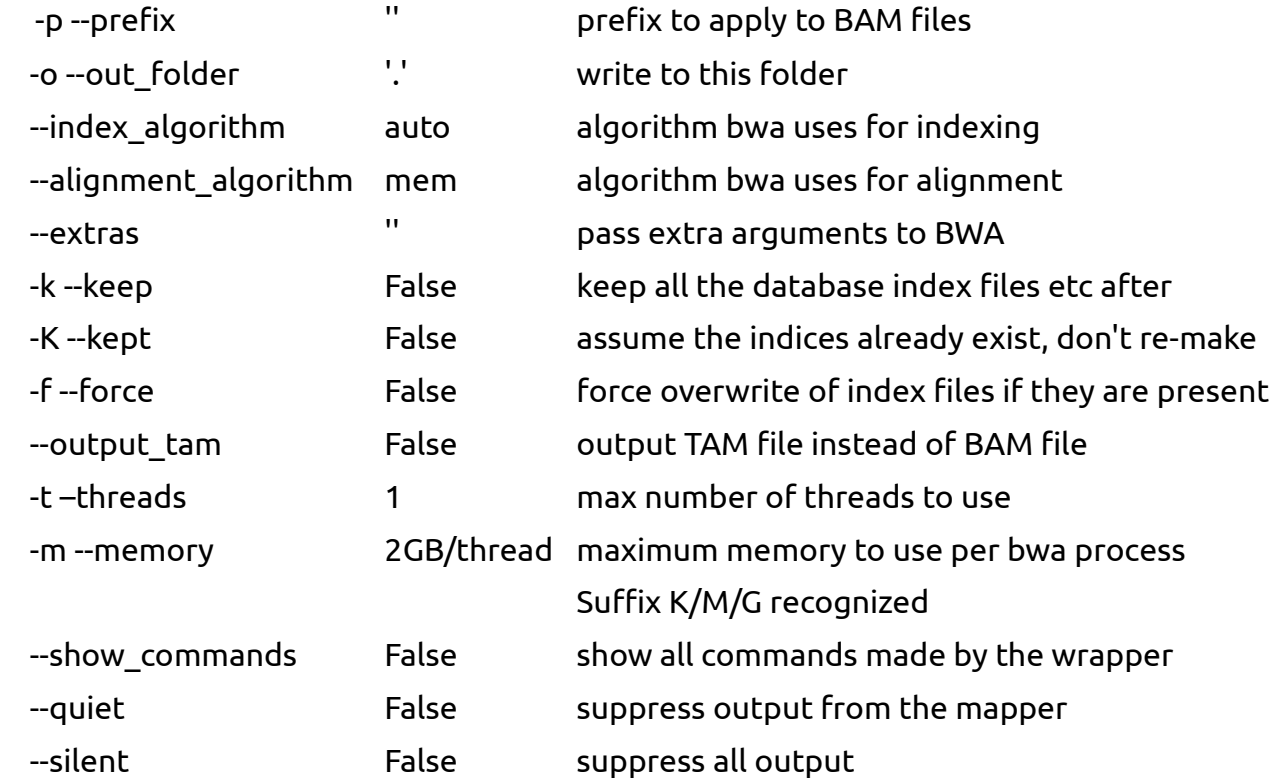

Example usage:

```
 $ bamm make -d my_assembly.fa -i ileaved_1.fastq.gz ileaved_2.fastq.gz -c
paired_R1.fastq.gz paired_R2.fastq.gz -s unpaired.fastq.gz [-t 20] [-v]
```
This command will make 4 BAM files by mapping the two interleaved read sets, the one paired read set and the singleton read set onto the reference my\_assembly.fa

The code calls BWA and Samtools to produce a set of sorted and indexed BAM files. If you specify -t <threads> then BamM will pass this onto BWA and Samtools.

Use -v to get more verbose output.

**NOTE:** To save space, the final BAM files contain only mapped reads.

**NOTE:** Output files are automatically named based on the names of the read files and the database, however you can specify the output directory and a prefix to append to the beginning of all output files.

<span id="page-5-0"></span>Passing extra information to BamM

 **\$ bamm make -d my\_assembly.fa -i ileaved\_1.fastq.gz ileaved\_2.fastq.gz – extras "mem:-k 25"**

 **\$ bamm make -d my\_assembly.fa -i ileaved\_1.fastq.gz ileaved\_2.fastq.gz – extras "aln:-l 25,sampe:-s -a 100"**

The first command will pass the extra argument "-k 25" to bwa mem. The second command will pass the extra arguments "-l 25" to bwa aln and "-s -a 100" to bwa sampe.

### **WARNING**

Values passed using --extras are not checked by BamM. This represents a significant security risk if BamM is being run with elevated privileges. Thus you should NEVER run 'bamm make' as root or some other powerful user, ESPECIALLY if you are providing access to multiple / unknown users.

### *BamM parse*

### <span id="page-6-0"></span>Description:

BamM parse lets you find the insert size(s) and relative read orientation(s) associated with a collection BAM files, it lets you find paired reads that link contigs together and it also lets you create coverage profiles of individual contigs across multiple BAM files.

### Required arguments:

-b –bamfiles <bamfile> [<bamfile> ...] space separated list of BAM files to parse

#### Optional arguments:

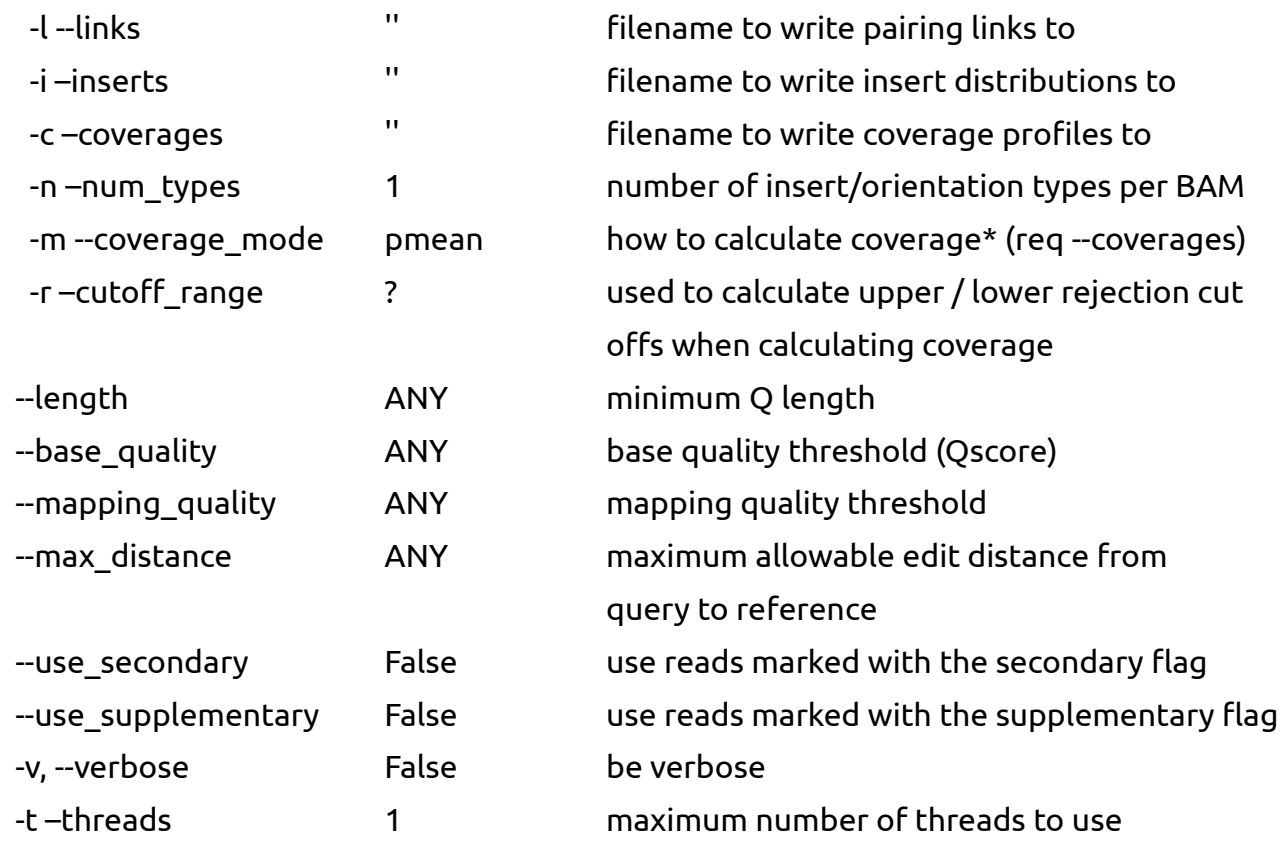

The 'cutoff range' variable is used for trimmed mean and outlier mean. This argument takes at most two values. The first is the lower cut off and the second is the upper. If only value is supplied then lower == upper.

Example usage:

<span id="page-7-0"></span>Finding the insert size and relative orientation of paired reads

**\$ bamm parse -b file.bam** 

Produces output like this:

 #file insert stdev orientation supporting file.bam 899.7514 14.7167 IN 10000

The *IN* orientation indicates that this is an Illumina-style paired-end (PE) library with an insert of  $\sim$ 900 bp and a standard deviation of  $\sim$ 15 bp. Illumina-style mate pair (MP) libraries will typically have orientation *OUT*.

Many MP libraries also have a shadow library which looks like someone added some PE reads to the mix. You can tell BamM to look for more than one insert type by specifying the -n option:

 **\$ bamm parse -n 2 -b mate\_pair\_file.bam** 

Produces output like this:

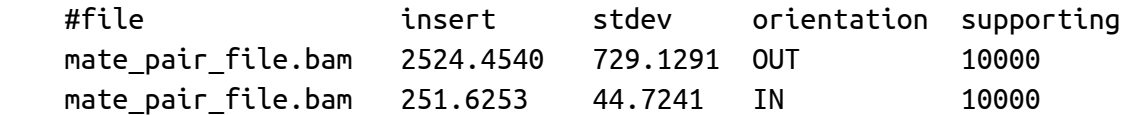

Multiple BAM files are separated using spaces. The -n argument is space separated too. By default BamM prints this info to stdout. Use the -i argument to specify a file to write the results to.

 **\$ bamm parse -b pe\_file.bam mp\_file.bam -n 1 2 -i inserts.tsv**

This command will analyse the reads in pe file.bam and try to find one insert type and the reads in mp\_file.bam and try to find two insert types. The resulting table will be written to the file inserts.tsv.

<span id="page-8-0"></span>When passed the '-c <filename>' argument, BamM will produce a table of coverage values for each BAM file. This is referred to as a coverage profile.

```
 $ bamm parse -c coverage.tsv -m <COV_MODE> -b f1.bam f2.bam f3.bam
```
Produces this output in the file 'coverage.tsv'

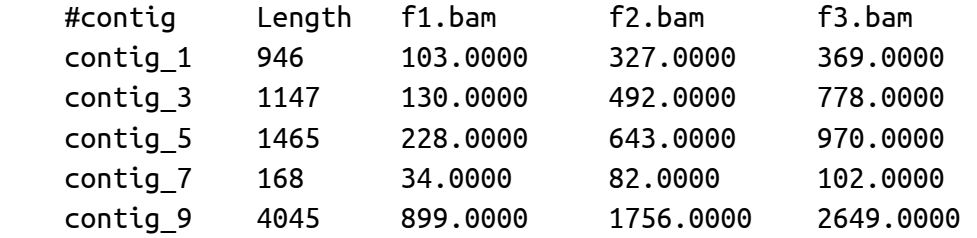

The -t option indicates the maximum number of threads BamM will use. This option speeds up the process but you should only use as may threads as you have BAM files. If you have 6 BAM files then you'll see no improvement when using -t 6, -t 7 or -t 700.

### Coverage calculation modes

BamM implements several coverage calculation methods. The user can choose the method using the -m argument.

**opmean**: Outlier pileup coverage: average of reads overlapping each base, after bases with coverage outside mean +/- 1 standard deviation have been excluded. The number of standard deviation used for the cutoff can be changed with --coverage\_range.

**pmean**: Pileup coverage: average of number of reads overlapping each base

**tpmean**: Trimmed pileup coverage: average of reads overlapping each base, after bases with in the top and bottom 10% have been excluded. The 10% range can be changed using --coverage\_range.

**counts**: Absolute number of reads mapping

**cmean**: Like 'counts' except divided by the length of the contig

**pmedian**: Median pileup coverage: median of number of reads overlapping each base

<span id="page-9-1"></span>When passed the '-l <filename>' argument, BamM will find paired reads that link contigs.

 **\$ bamm parse -l links.tsv -b f1.bam f2.bam f3.bam**

Produces this output in the file links.tsv:

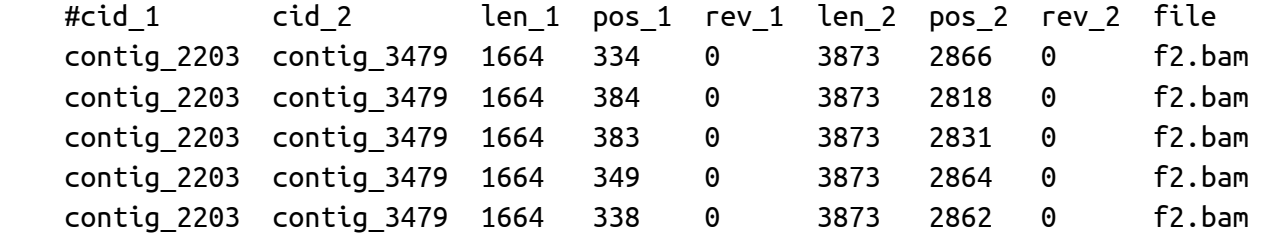

The first (non-header) line is interpreted like this:

contig\_2203 is linked to contig\_3479.

The first read is towards the start of contig 2203 (len  $1 = 1664$ , pos  $1 = 334$ ) and is in the same orientation as the contig (rev  $1 == 0$ )

The second (paired) read is towards the end of contig\_3479 (len\_2 == 3873, pos\_2 == 2866) and is also in the same orientation as the contig (rev  $2 == 0$ )

The linking information was extracted from file: f2.bam.

The lines following this one describe other links between the two contigs.

**NOTE:** the -i, -c and -l options are not mutually exclusive and can be run at the same time.

### <span id="page-9-0"></span>**Extracting reads from BAM files**

### *BamM extract*

Description:

Extract reads that map to collections of contigs from a collection of BAM files.

### Required arguments:

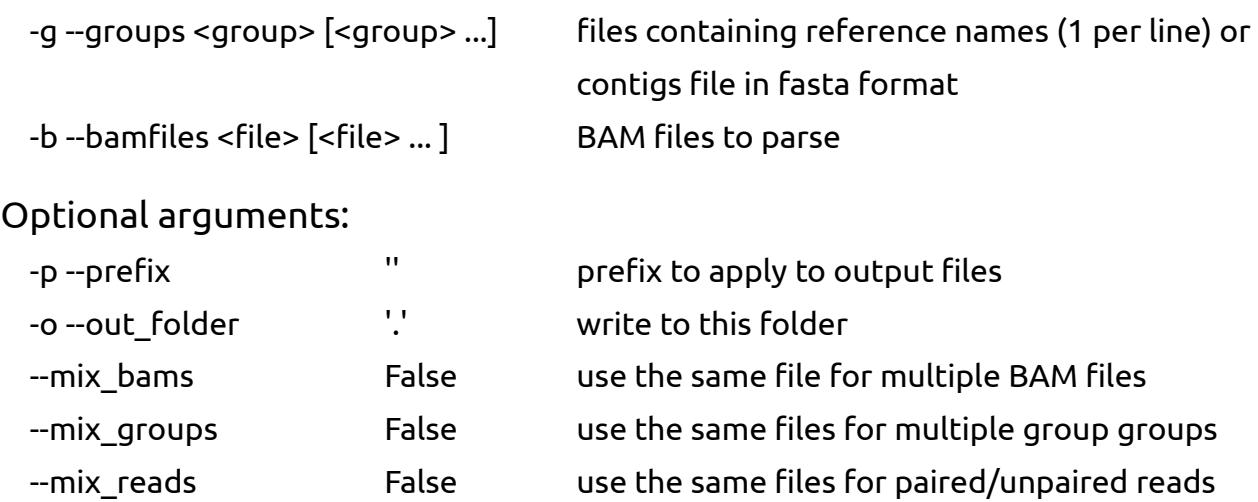

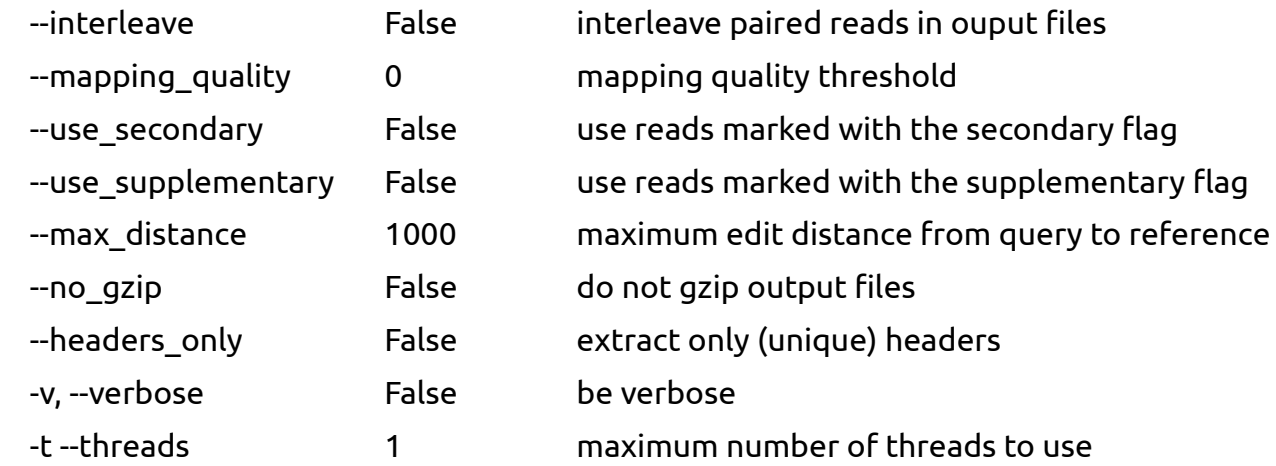

### Example usage:

Extract all reads mapping to a particular set of contigs

 **\$ BamM extract -g group1.file group2.file -b f1.bam f2.bam f3.bam**

Will extract all reads from each of the three BAM files that map to the contigs in group1 or group2. The 'group' files can be multiple (gzipped) FASTA (like the fna files you can extract from GroopM) or lists of contig headers (one sequence per line).

Unless specified otherwise, BamM differentiates between paired and unpaired reads (from a mapping and group perspective), reads from different BAM files and reads mapping to contigs in different groups.

Paired reads may not be paired when mapped (only one read maps). Also paired reads may map to different groups / bins, so when they're extracted they are *unpaired* in a *group* sense. BamM preserves this (and other) information in the read header.

The read header has the following format:

**>g\_**<group>**;p\_**<pairing\_info>**;b\_**<bamfile>**;c\_**<contig\_id>**;r\_**<read\_id>

Where:

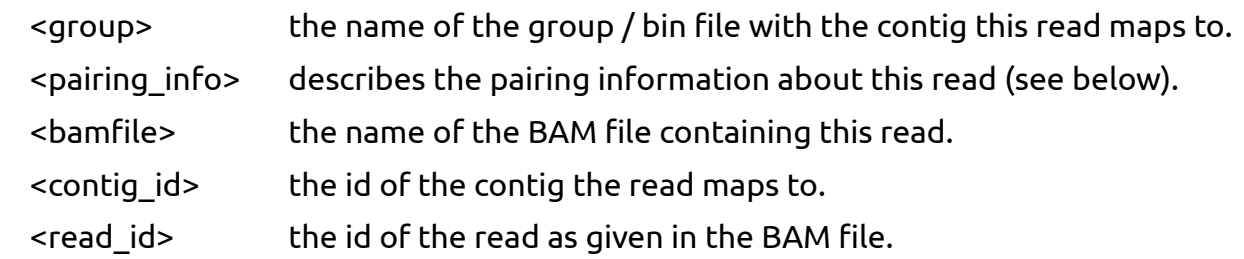

The pairing information has the following format:

```
p_<code>R_<code>M_<code>G;</sup>
```
Where <code> is one of:

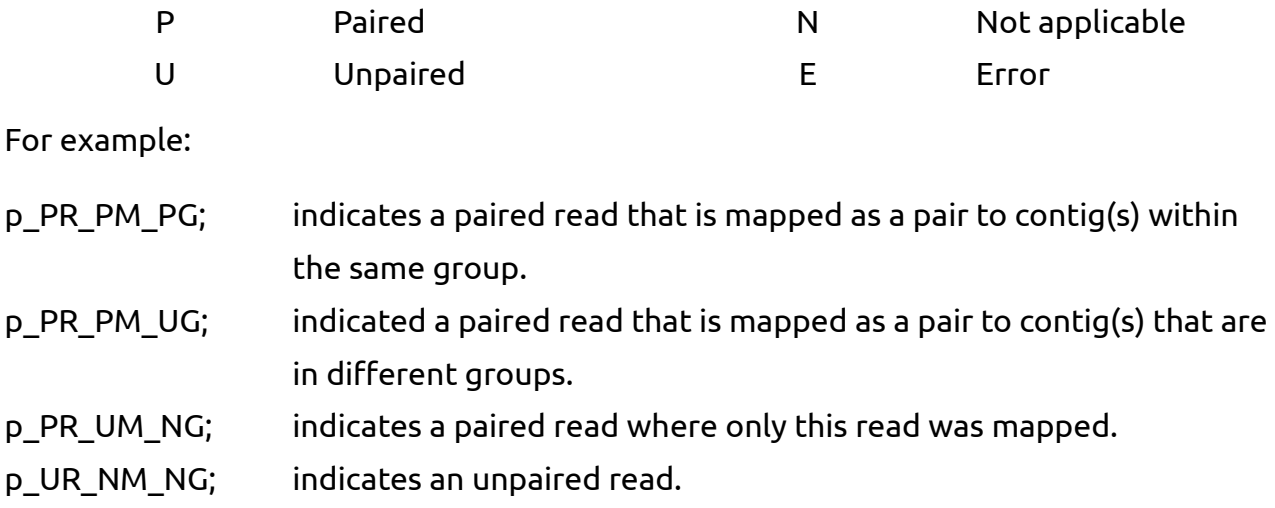

**NOTE:** this command can produce A LOT of output files.

## <span id="page-11-1"></span>**Using BamM as a python library**

BamM is intended to be used as a python library in any code that needs to produce coverage profiles or paired read linking information. The dev docs will be more useful than this quick guide (see http://ecogenomics.github.io/BamM/dev\_docs/). But it's here to give a taste of what you can do with BamM.

### <span id="page-11-0"></span>**Calculating coverage profiles, insert types or linking reads**

The following snippet shows how to calculate a coverage profile within your code.

# first import it from BamM.bamParser import BamParser from bamm.bamFile import BM\_coverageType # choose the type of coverage to calculate and make a parser cov\_type = BM\_coverageType(CT.P\_MEAN\_OUTLIER, 1, 1) BP = BamParser(cov\_type) # get a list of BAM files and parse them bam\_files = ['file1.bam', 'file2.bam'] BP.parseBams(bam\_files,  $d$ oLinks=False,  $\qquad \qquad #$  set to False for no links

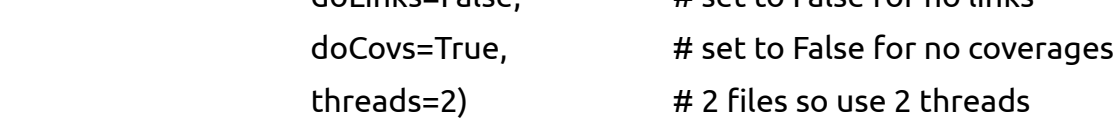

The BamParser has an instance variable called a BamFileInfo (BFI). This object contains all the information that has been derived from the BAM files.

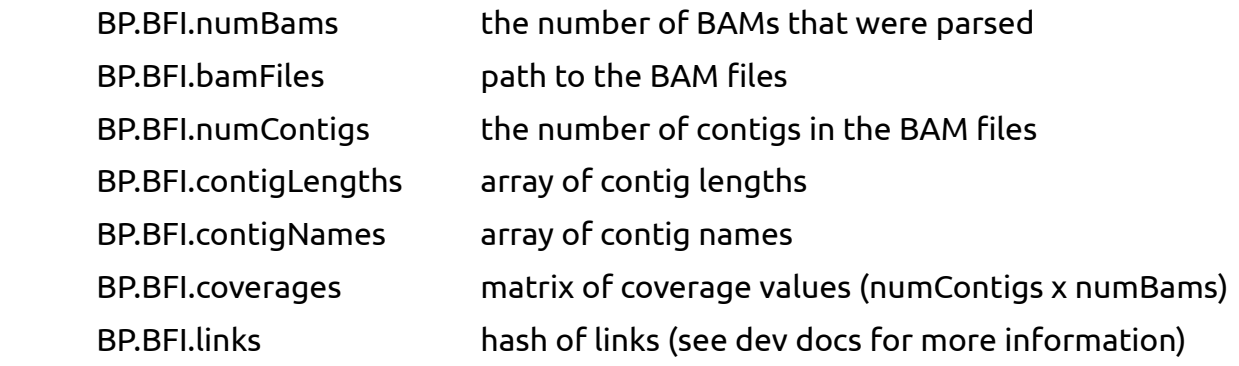

The BamParser comes with several pre-written print functions:

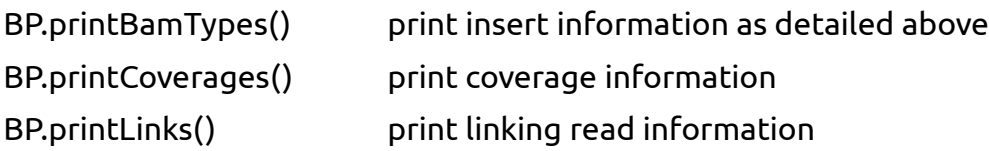

All of these functions print to stdout. If you supply a file name then BamM will print the information there.